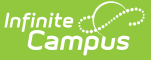

# **Process Alerts Rules**

Last Modified on 03/11/2024 8:45 am CDT

[Process](http://kb.infinitecampus.com/#process-alerts-rules-editor) Alerts Rules Editor | Create [Process](http://kb.infinitecampus.com/#create-process-alerts) Alerts | Create Multiple Alerts for a [Message](http://kb.infinitecampus.com/#create-multiple-alerts-for-a-message) | Examples of Process Alert Rules and [Conditions](http://kb.infinitecampus.com/#examples-of-process-alert-rules-and-conditions)

#### **Classic Path:** System Administration > Special Ed > Process Alerts > Rules

#### **Search Terms:** Process Alerts Rules

Process Alert rules determine when Process Alert messages are sent. Message templates must be created on the Messages tab before establishing rules.

If a message is to be sent more than once for the same alert, multiple rules must be established for the alert (e.g., a rule to notify two weeks prior to the event and a separate rule to notify one week prior to the event). A single message may be used by multiple rules.

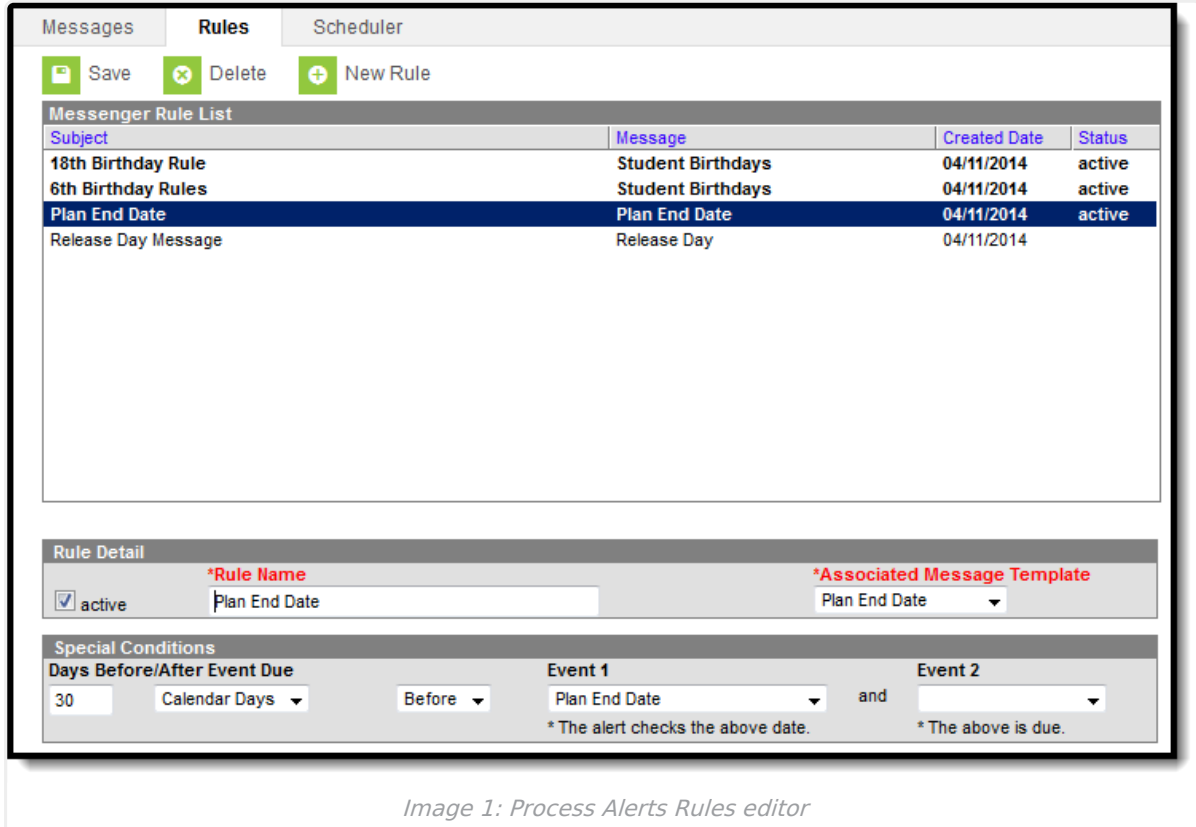

# **Process Alerts Rules Editor**

The following options are available.

### **Rule Detail**

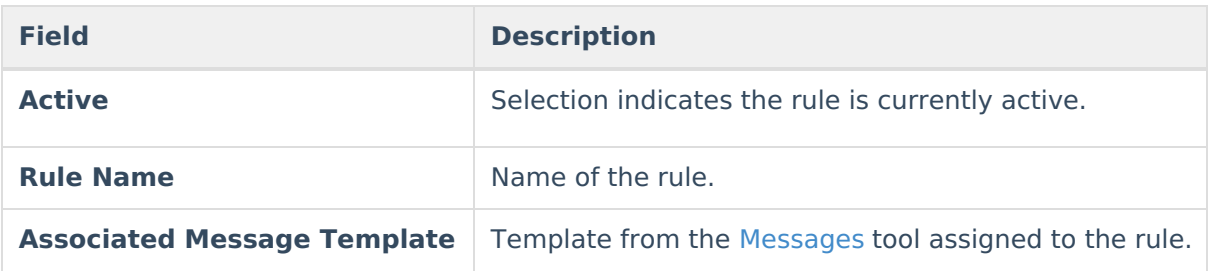

# **Special Conditions**

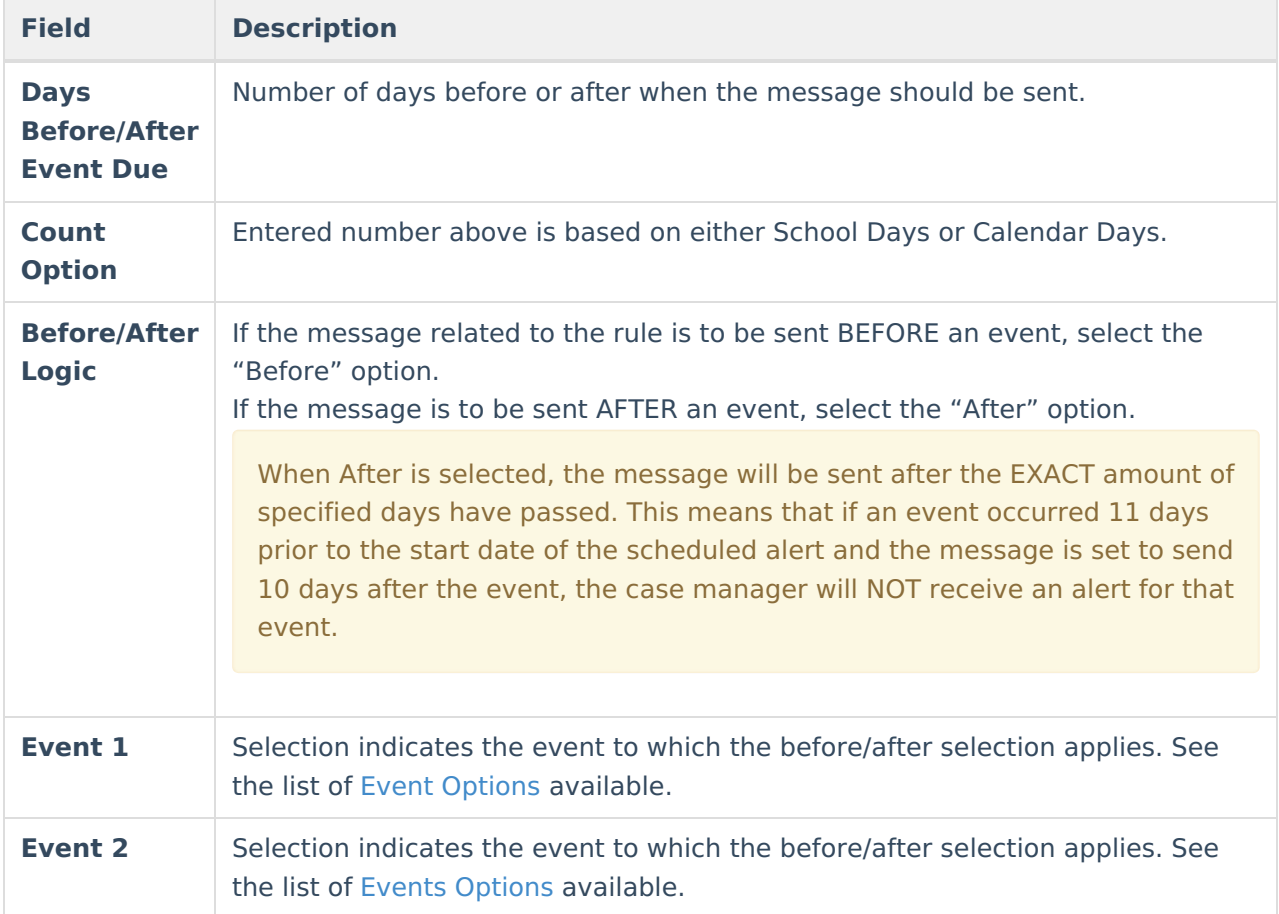

## **Event Options**

The values for Event 2 are dependent on the Event 1 selection.

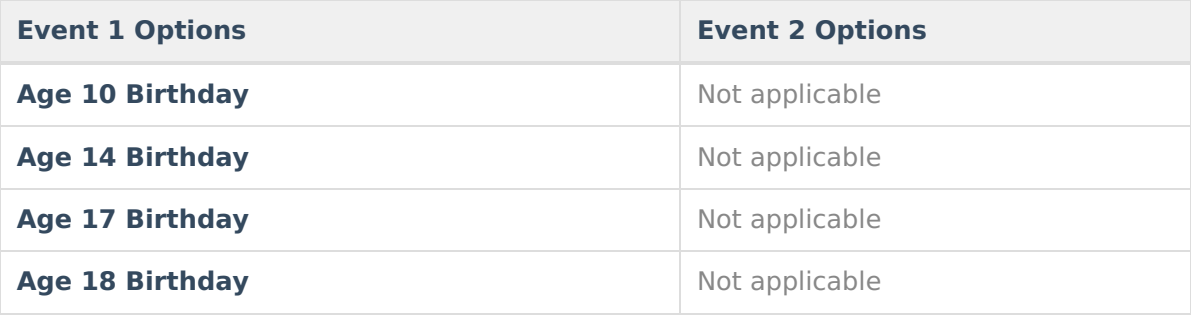

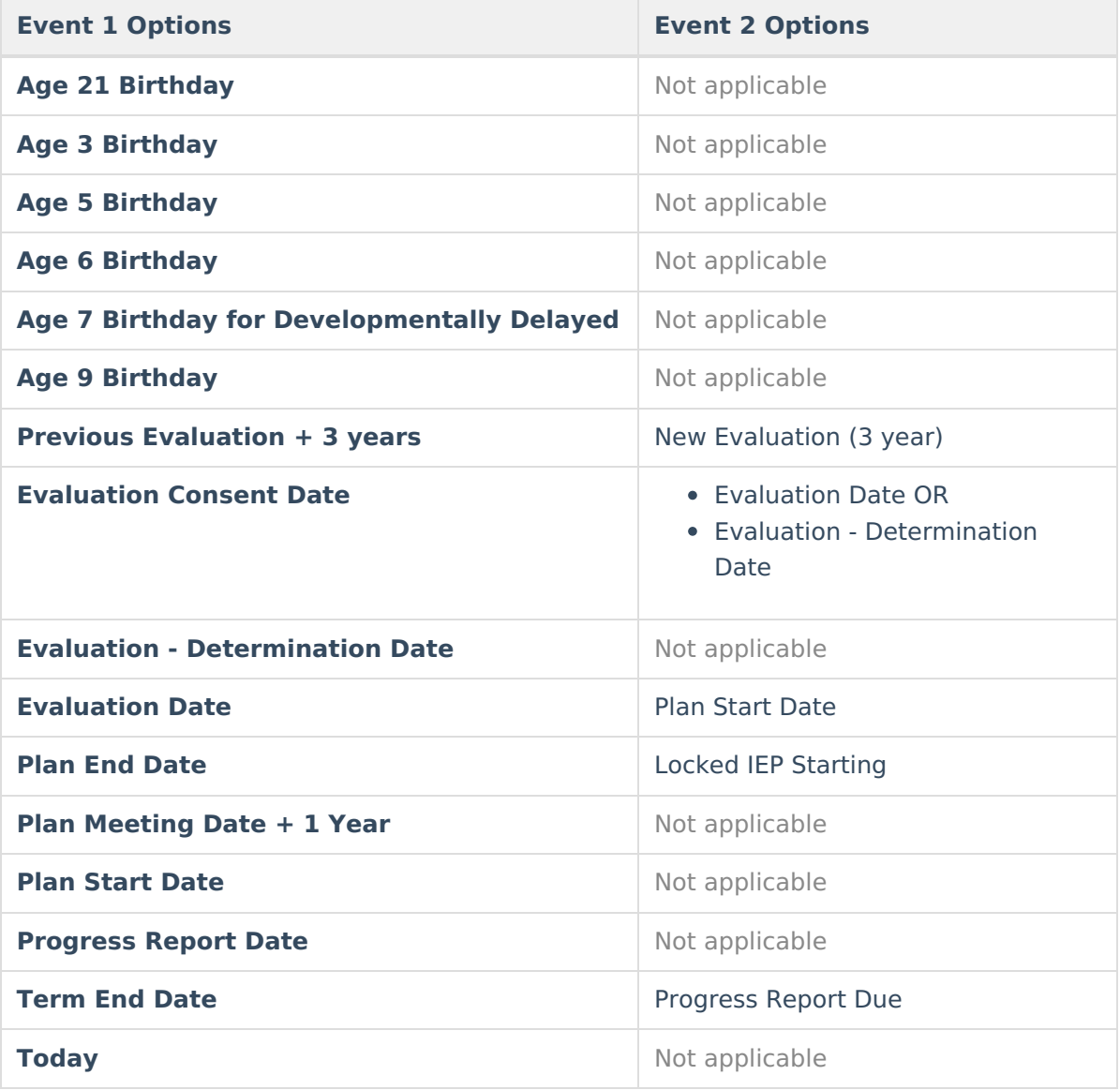

# **Create Process Alerts**

### **Rule Detail**

- 1. Select the **New Rule** icon.
- 2. Mark the **Active** checkbox.
- 3. Enter the name of the rule in the **Rule Name** field.
- 4. Select the message template to which the rule should be applied. The message template must have been created on the [Messages](https://content.infinitecampus.com/sis/latest/documentation/process-alert-messages) tab to appear in this list.

## **Special Conditions**

- 1. Enter the number of **Days Before/After Event Due**.
- 2. Select the option of whether to count by **School Days** or **Calendar Days**.
- 3. Select the **Before** or **After** option from the dropdown list.
- 4. Select the event for which this rule applies and the before/after logic is applied in the **Event**

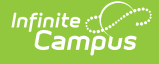

**1** dropdown.

- 5. If applicable, select the event before which the message should be sent from the **Event 2** dropdown list. This dropdown list is populated based on the event selected from the Event 1 dropdown list.
- 6. When finished, select the **Save** icon.

After establishing rules, user the [Scheduler](https://kb.infinitecampus.com/help/process-alerts-scheduler) tab to set when the messages should be sent.

If a message is to be sent more than once for the same alert, multiple rules must be established for the alert (e.g., a rule to notify two weeks prior to the event and a separate rule to notify one week prior to the event). A single message may be used by multiple rules.

# **Create Multiple Alerts for a Message**

Multiple rules may be set to remind case managers of the same event. For example, if case managers can be reminded of upcoming triennial evaluation two weeks in advance and again one day in advance if the evaluation still has not been created.

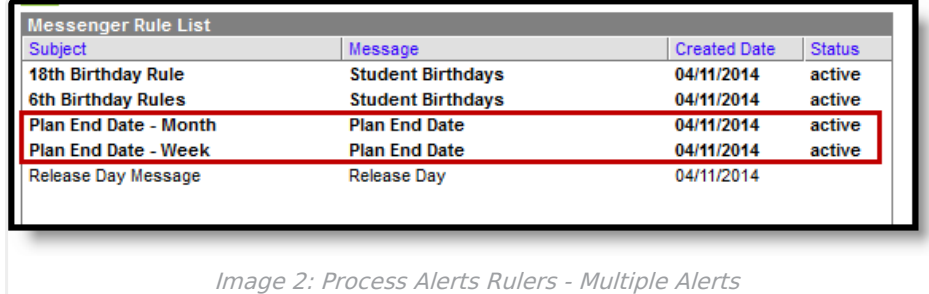

# **Examples of Process Alert Rules and Conditions**

The following is a list of sample rules that can be created.

## **Age Rules**

Rules may be set to remind case managers of students' upcoming birthdays (ages 3, 6 and 18) when the case manager is required to perform an action.

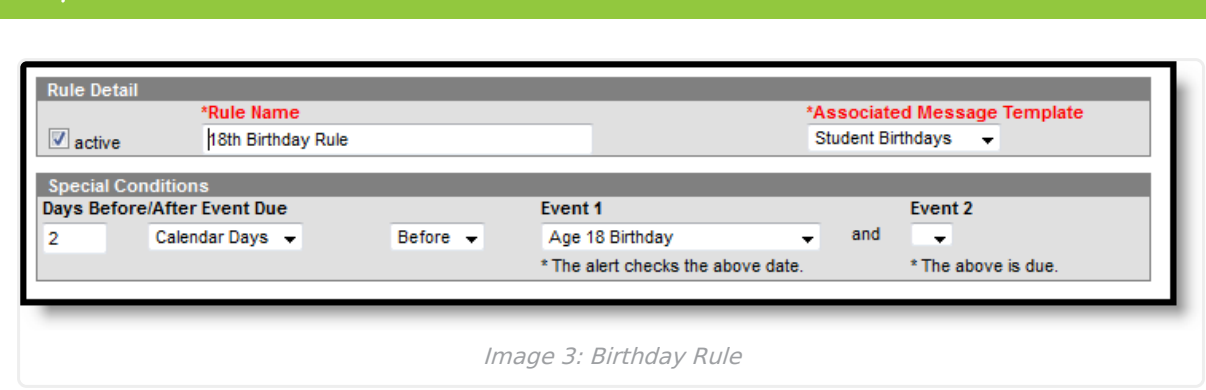

### **Annual IEP Due**

Infinite  $\mathbb{C}^{\mathbb{C}}$ amöus

> Rules may be set to remind case managers of expiring IEPs and indicate that a new locked IEP will be needed.

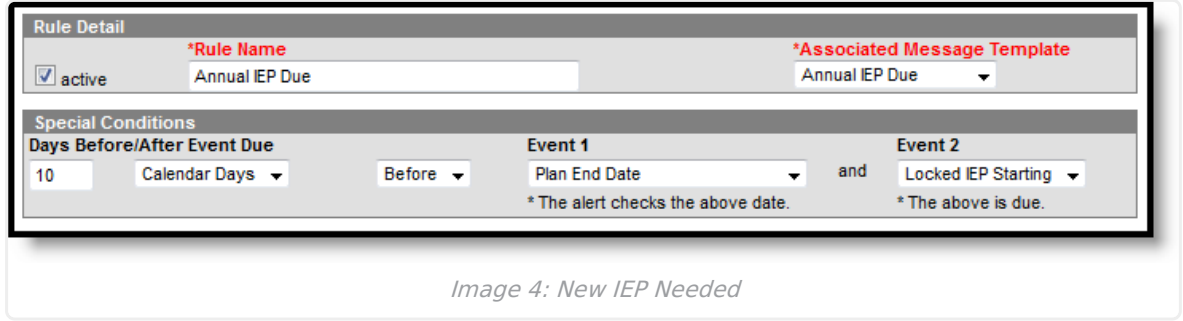

### **Exceeded Days**

Rules may be set to remind case managers if they have exceeded a certain number of days between receiving consent to evaluate and evaluation determination, as necessary for completion of special education documents.

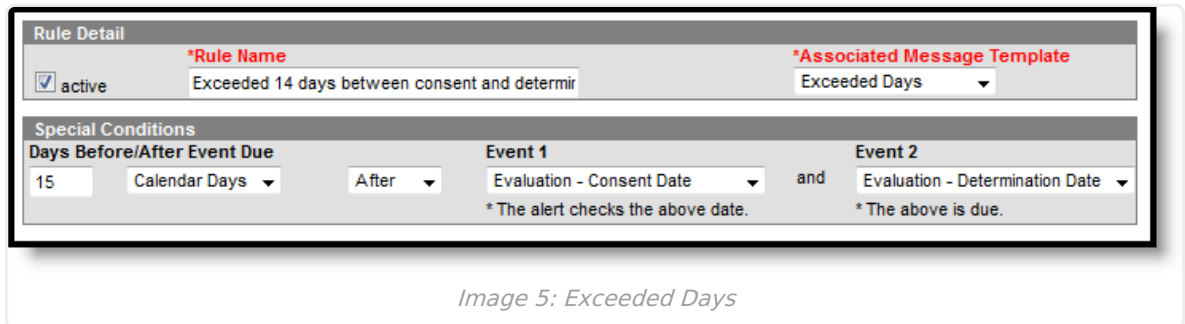

### **Locked IEP**

Rules may be set to remind special education case managers when a locked IEP will be due for a student (after an evaluation has been locked and saved).

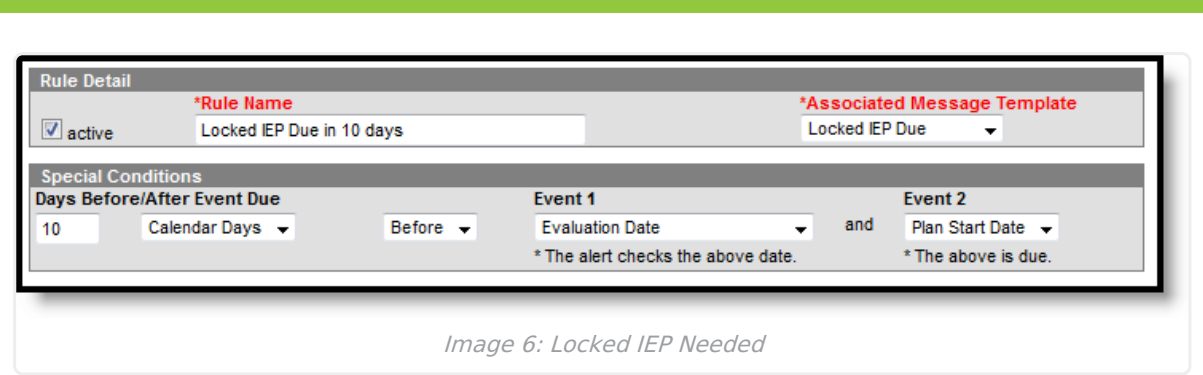

## **Progress Report**

Rules may be set to remind special education case managers when a progress report will be due for a student (as the term nears its end).

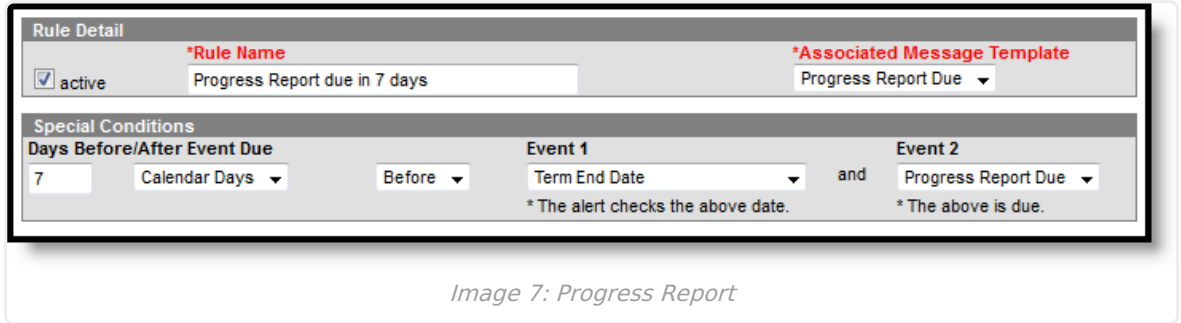

## **Evaluation Due**

Rules may be set to remind special education case managers that an evaluation will be due for a student.

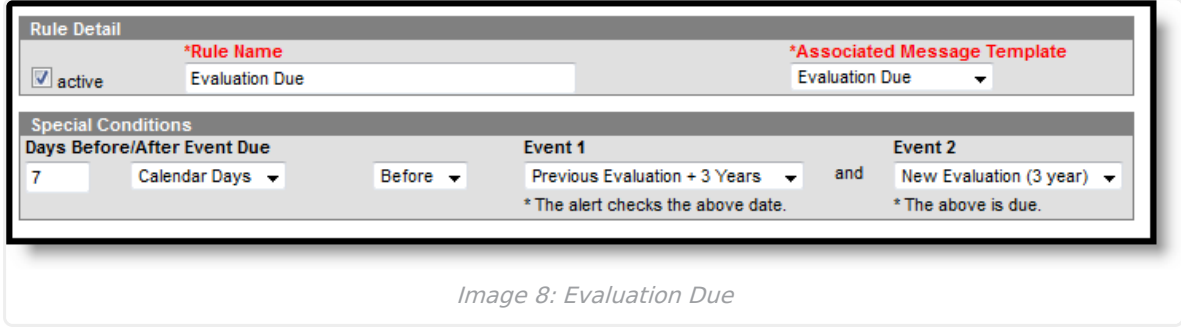